#### Model: Unipi 1.1

# UCHOVEJTE TENTO DOKUMENT PRO POZDĚJŠÍ VYUŽITÍ

#### UPOZORNĚNÍ

Pro napájení lze použít pouze napájecí zdroj předepsaný ve specifikaci jednotky. Použití nesprávného zdroje napájení může způsobit poškození jednotky i připojených zařízení. V případě jakékoliv manipulace s jednotkou nejdříve vypněte veškeré napájení – hrozí nebezpečí zásahu elektrickým proudem, či poškození!

Nikdy nepoužívejte jednotku v prostorech s nebezpečím výbuchu! Instalaci smí provádět pouze osoba s dostatečnou kvalifikací. Jednotka smí být instalována pouze ve vhodném prostředí odpovídajícím specifikaci výrobku (interiéry s vhodnou teplotou a vlhkostí, rozvaděče chráněné před průnikem vody atp.).

Veškeré připojené externí periferie by měly splňovat všechny relevantní směrnice a standardy platné pro způsob použití a stát, kde je produkt používán.

# Vlastnosti Unipi 1.1

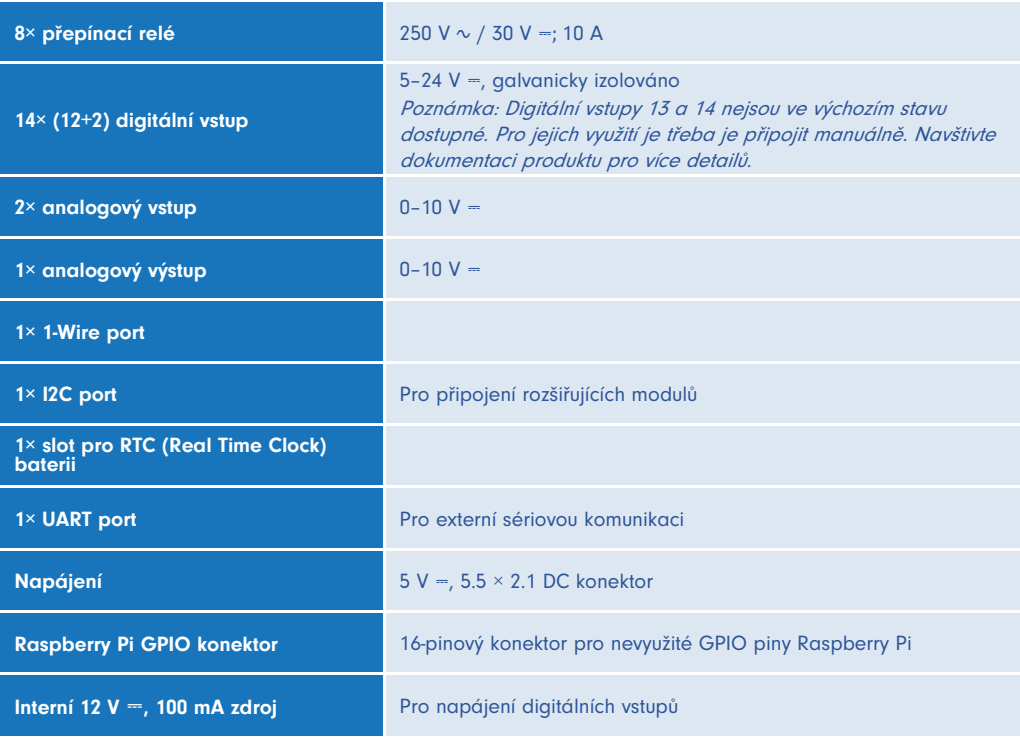

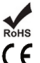

#### Informace o shodě

Produkty Unipi 1.1 splňují požadavky směrnice EMC, LVD a RoHS platné pro státy Evropské unie.

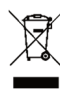

### Prohlášení dle evropské směrnice WEEE

Jednotky Unipi 1.1 nelze coby elektrický a elektronický produkt po vyřazení umístit do komunálního odpadu. V jiných jurisdikcích mohou platit odlišná pravidla pro nakládání s elektroodpadem.

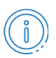

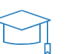

# Začínáme

### UPOZORNĚNÍ

Před prvním spuštěním desky Unipi 1.1 vložte do RTC slotu baterii CR2032. Spuštění desky bez RTC baterie by mohlo způsobit poškození RTC modulu či jiných komponent desky.

- 1. Ujistěte se, že jste správně nastavili napájecí konfiguraci (viz Napájení níže).
- 2. Do montážních otvorů na desce zašroubujte plastové distanční sloupky.
- 3. Do konektoru pro Raspberry Pi zapojte plochý propojovací kabel.
- 4. Umístěte Raspberry Pi na distanční sloupky a upevněte jej přiloženými šroubky.
- 5. Připojte druhý konec plochého kabelu k Raspberry Pi (ujistěte se, že nedošlo ke zkroucení kabelu).
- 6. Zapojte napájecí kabel.

# Způsoby napájení

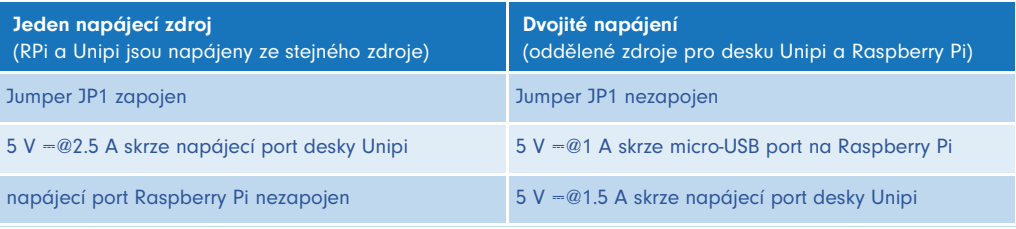

Kompletní technická dokumentace je ke stažení na https://kb.unipi.technology/.

#### **Software**

Jednotka Unipi 1.1 je kompatibilní se širokou škálou softwarových řešení. Navštivte naše webové stránky pro více informací.

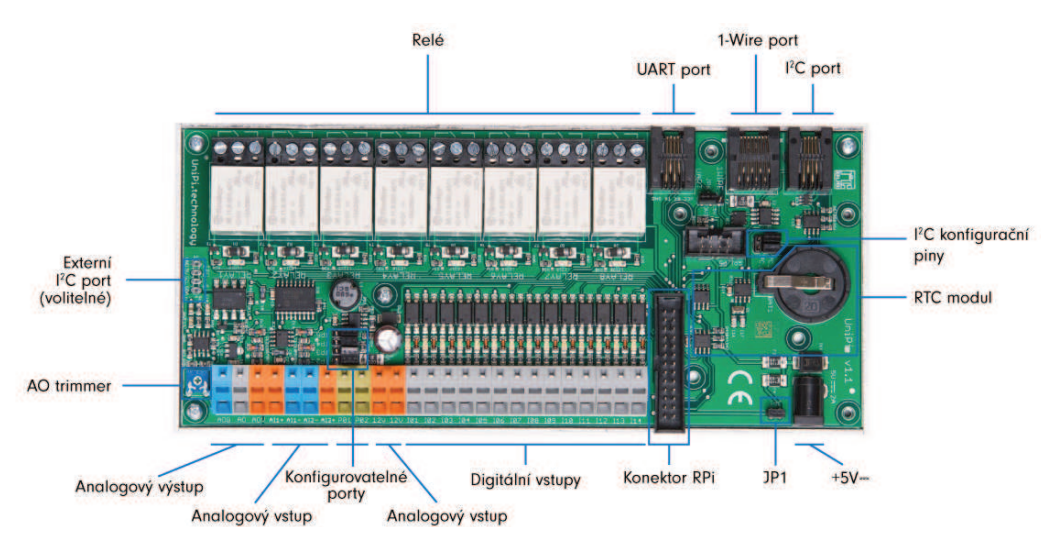

# **Software**

### **MERVIS**

Oficiální softwarová platforma pro programování jednotek Unipi dle standardu IEC 61131-3. Výkonný, profesionální a uživatelsky přívětivý nástroj. Podrobný instalační manuál, tutoriály a ukázkové projekty naleznete na https://kb.unipi.technology/.

## API

Díky softwarové otevřenosti produktů Unipi mají uživatelé široký výběr možností programování jednotek Unipi (SysFS, Modbus TCP, webové protokoly a další). Více informací naleznete na https://kb.unipi.technology/.

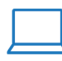

www.unipi.technology info@unipi.technology

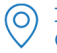

Jarní 44g, 614 00, Brno Česká republika<br>Česká republika

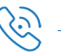